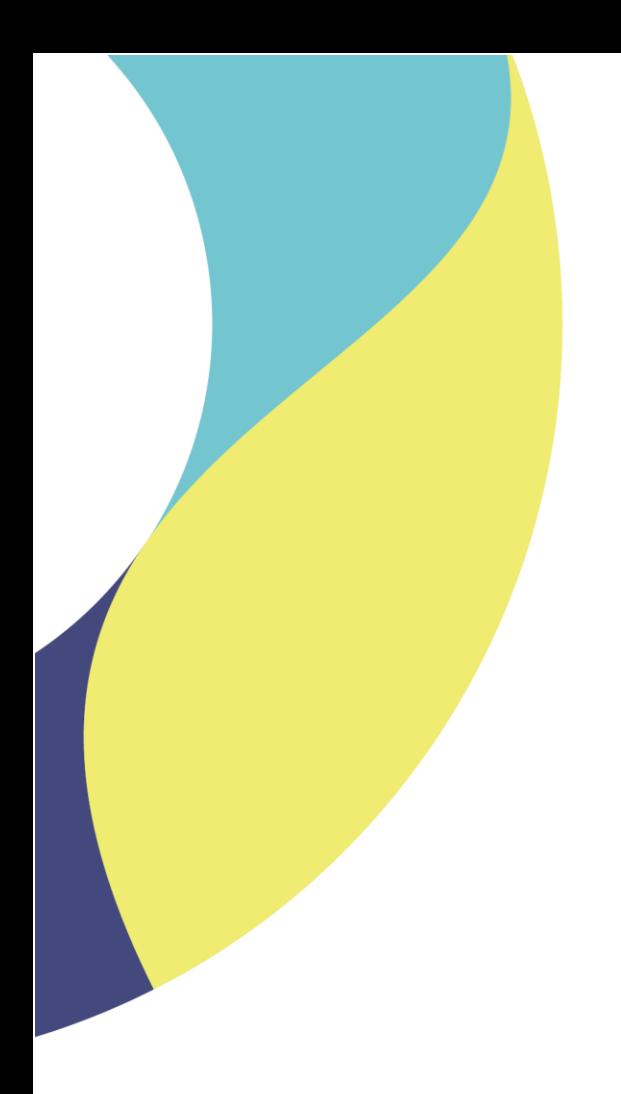

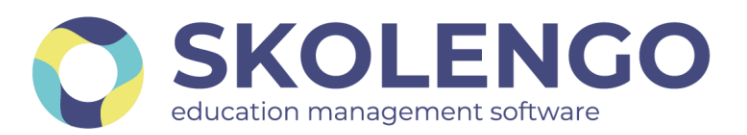

# **SIMPLIFIER LA DIGITALISATION DES ÉTABLISSEMENTS**

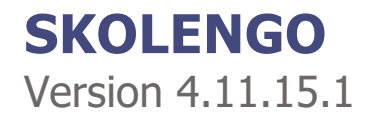

**Date du document** : 05/01/2022 | **Version** : V1.0

Les données contenues dans le présent document et ses annexes sont confidentielles. Ces données ont été rassemblées et préparées pour le seul usage présent et doivent donc être traitées comme de l'information confidentielle de Skolengo. Ce document étant la propriété de Skolengo, il ne pourra être divulgué à des tiers sans l'accord préalable et écrit de Skolengo.

## **TABLE DES MATIERES**

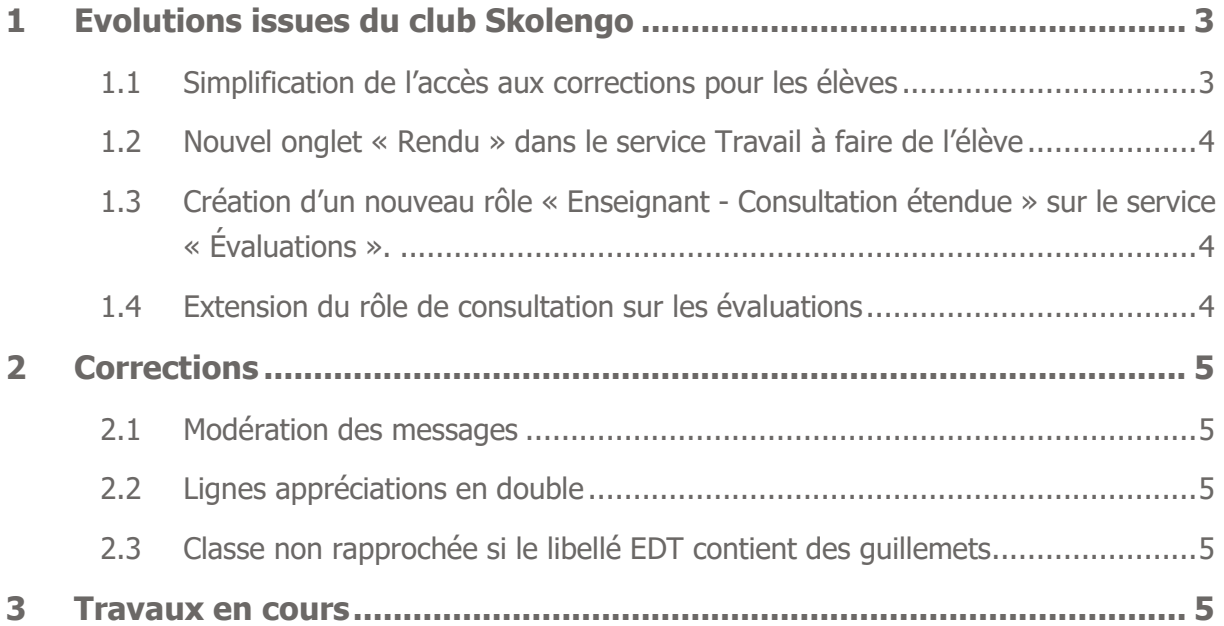

## <span id="page-2-0"></span>**1 Evolutions issues du club Skolengo**

#### <span id="page-2-1"></span>**1.1 Simplification de l'accès aux corrections pour les élèves**

L'objectif de cette évolution est de permettre aux élèves de consulter plus facilement les dernières corrections diffusées par les enseignants.

1. L'onglet actuellement nommé « Corrigé » est renommé en « Corrigés » et contient uniquement les corrigés déposés par les enseignants (triés par ordre antichronologique sur la date de mise à disposition de la correction par l'enseignant).

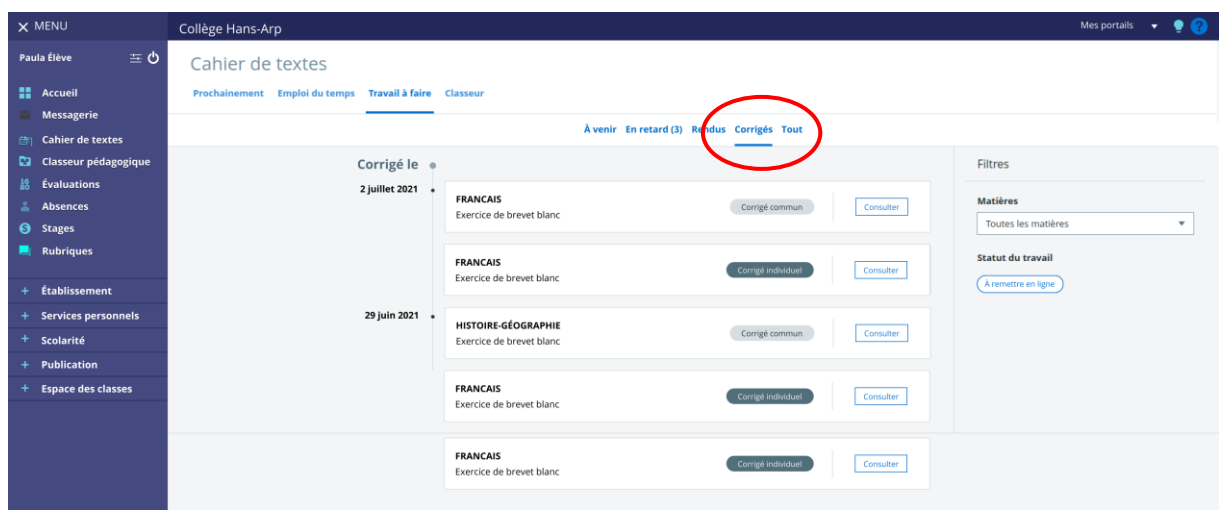

Nouvel onglet "Corrigés"

2. Le bloc de page d'accueil du travail à faire est enrichi avec la liste des derniers corrigés disponibles, et un lien permettant d'y accéder facilement

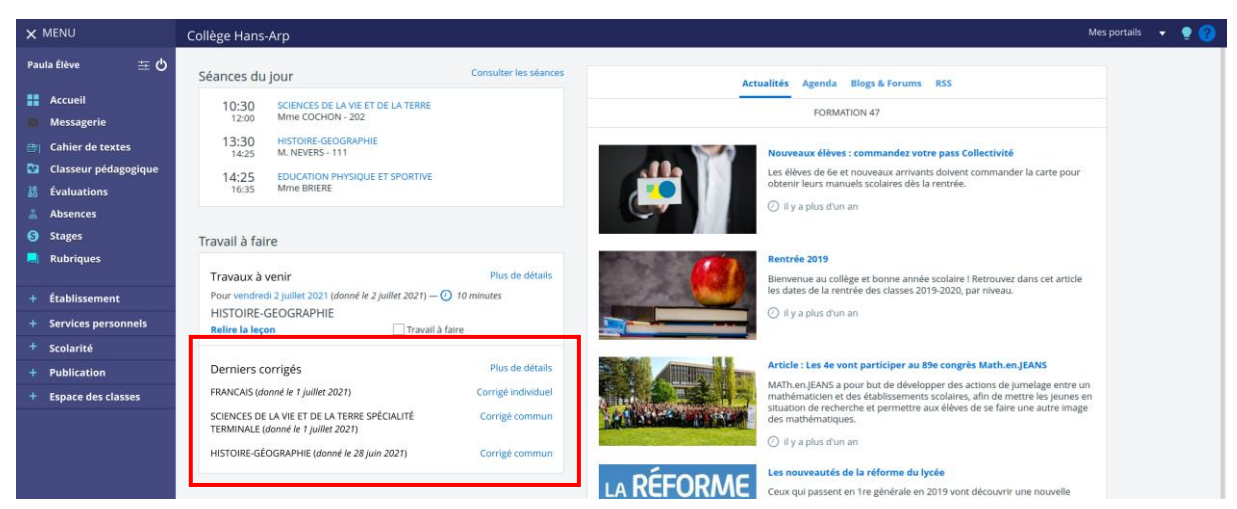

Enrichissement du bloc travail à faire

#### <span id="page-3-0"></span>**1.2 Nouvel onglet « Rendu » dans le service Travail à faire de l'élève**

Afin de faciliter le suivi par l'élève des travaux qu'il a rendus, un nouvel onglet « Rendus » est désormais disponible dans son travail à faire. Il présente, dans un ordre anti-chronologique de la date de remise par l'élève, l'ensemble des travaux remis en ligne.

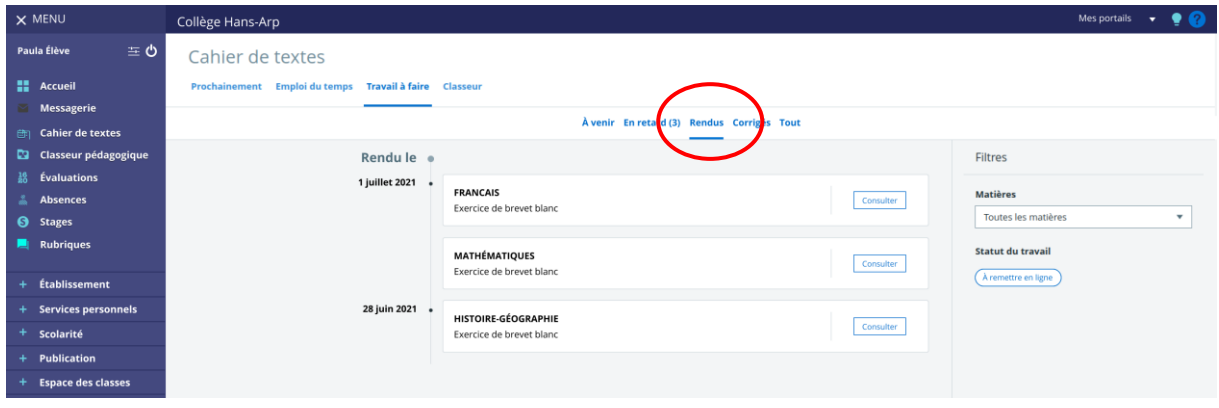

Nouvel onglet "Rendus"

### <span id="page-3-1"></span>**1.3 Création d'un nouveau rôle « Enseignant - Consultation étendue » sur le service « Évaluations ».**

Ce rôle permet l'accès à l'onglet Conseil de classe et donc un accès aux appréciations de la classe. Il n'est pas donné par défaut.

Les classes visibles sont celles pour lesquelles l'enseignant à des services d'évaluation (directement sur la classe ou via les groupes).

Sur les classes dont l'enseignant n'est pas professeur principal, l'accès est limité à la consultation (pas d'édition possible ni animation de conseil ou verrouillage/déverrouillage, ni téléchargement de synthèse).

Ce rôle ne permet pas de télécharger les documents PDF pour les classes ou élèves dont l'enseignant n'est pas professeur principal : les actions « Télécharger les bulletins » et « Télécharger le bulletin de classe » ne sont pas présentes pour les classes, et les actions « Télécharger le bulletin de l'élève » et « Plein écran » ne sont pas présentes pour les élèves.

#### <span id="page-3-2"></span>**1.4 Extension du rôle de consultation sur les évaluations**

Désormais le rôle de « Consultation » sur le service évaluations permet de consulter les onglets "Évaluations", "Compétences" et "Devoirs".

## <span id="page-4-0"></span>**2 Corrections**

Voici quelques unes des corrections principales disponibles dans cette version.

#### <span id="page-4-1"></span>**2.1 Modération des messages**

Lors d'un signalement de message, il n'était pas possible de bloquer la discussion si le compte à l'origine du message n'existait plus (exemple : élève ayant quitté l'établissement). Ce dysfonctionnement est corrigé.

#### <span id="page-4-2"></span>**2.2 Lignes appréciations en double**

Si un élève changeait de classe mais pas de groupe d'option (exemple :

Elève A rattaché à la 6A du 1/09 au 15/09 et au groupe 6G1 (groupe composé d'élèves de 6A et 6B), l'élève A change de classe le 16/09 et passe en 6B mais reste rattaché au groupe 6G1), lors de la saisie des appréciations sur le groupe 6G1, deux lignes apparaissent pour chaque période pour l'élève.

Ce dysfonctionnement est corrigé.

Quand un élève consultait un travail à faire sur lequel il avait fait une remise audio mais qu'il ne pouvait plus peut plus modifier (le corrigé commun avait été diffusé par exemple), le bouton de suppression de l'enregistrement audio était quand même affiché alors qu'il ne pouvait plus valider de modification.

Ce dysfonctionnement est corrigé, le bouton de suppression n'apparaît plus dans ce contexte.

#### <span id="page-4-3"></span>**2.3 Classe non rapprochée si le libellé EDT contient des guillemets**

Lorsque sur EDT, un libellé de classe contenait des guillemets, le rapprochement de la classe lors de l'import d'emploi du temps ne fonctionnait pas. Ce dysfonctionnement est corrigé.

## <span id="page-4-4"></span>**3 Travaux en cours**

Voici quelques sujets sur lesquels nous travaillons actuellement et qui seront livrés dans le cadre des prochaines montées de version

- Gestion des AESH dans la fiche élève
- Evolution du module de communication ciblée
- Gestion des couleurs dans le cahier de textes